## Administering LinkedIn Career Pages

Admins will see a **Manage page** button at the top of their company's LinkedIn page. Use the **Admin Tools** to manage your admins, sponsor your updates, create a showcase page, and access the Help Center.

## **General Admin Settings**

 From your company page, click Manage page.

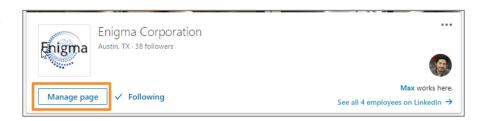

- Click the Admin Tools dropdown. From here you can:
  - Manage the list of current admins
  - Create a custom URL
  - Sponsor your company updates
  - Create a Showcase Page
  - Access the Help Center

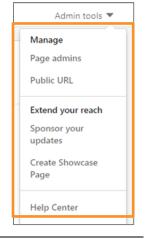

 Click Page admins and use the Manage admins screen to add and delete administrators for your company's LinkedIn pages.

**Note**: You must be connected to a member to include them as an admin.

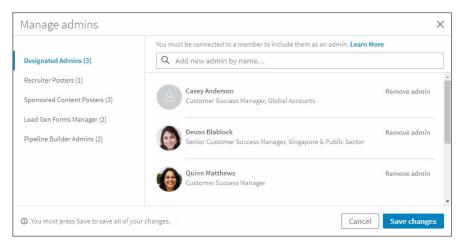

 Use the tabs across the top to navigate to each page and make updates as necessary.

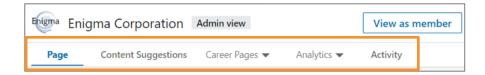

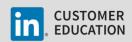